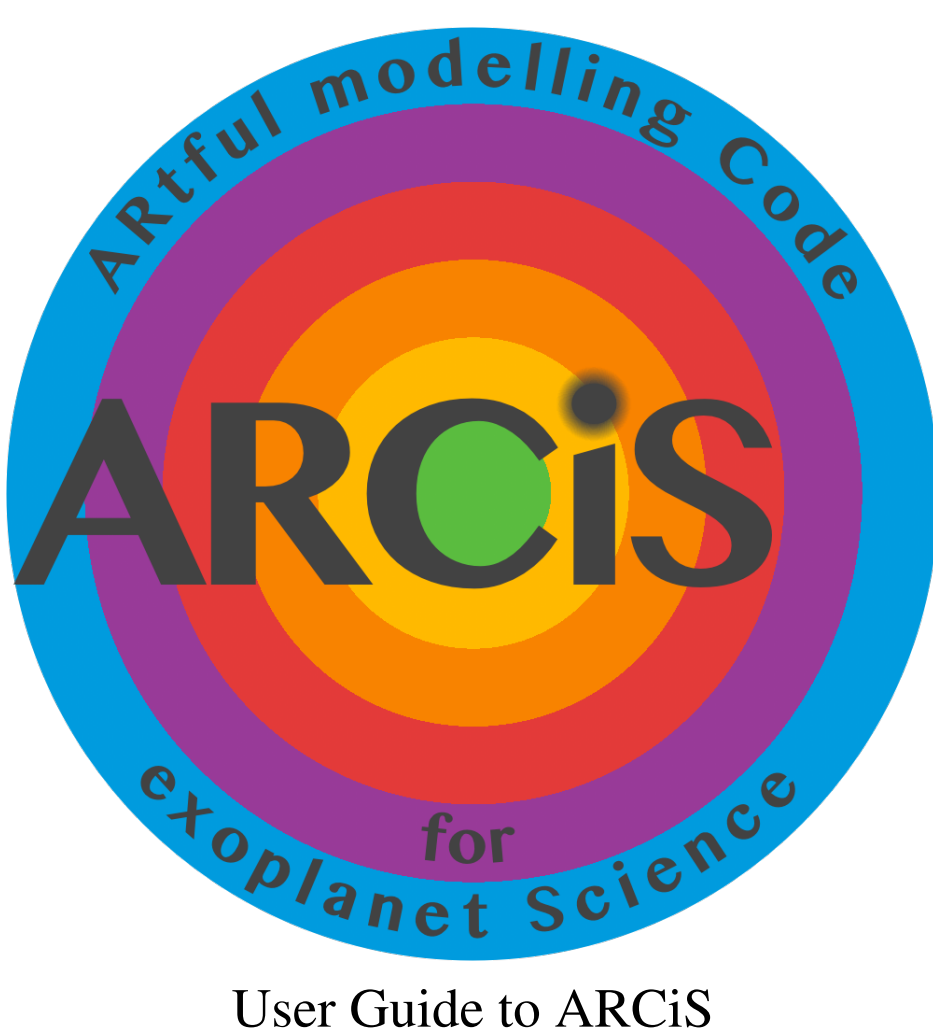

Michiel Min

June 5, 2019

# 1 Introduction

## 1.1 Terms of use

By using ARCiS you agree to the following:

- You are not permitted to pass (parts of) the code to anyone else. If anyone else is interested, let him/her drop me an email: M.Min@sron.nl
- You offer me co-author rights on any paper that uses results computed with ARCiS

The most important reason for this is to make sure that ARCiS is used in a correct way and the result are scientifically useful. ARCiS is a complex code which can do a lot of things, this also means things can go wrong.

# 2 Installing ARCiS

Before installing ARCiS you need:

- A Fortran compiler: This can be either gfortran or ifort (any other might work but is not tested).
- cfitsio library: This is needed to allow fortran to read and write binary fits files.

MultiNest: This allows ARCiS to perform Bayesian retrievals.

On a Mac the easiest is to install cfitsio through HomeBrew (google 'homebrew' for installation instructions. After that:

# brew install cfitsio

Next fetch MultiNest:

```
# git clone https://github.com/JohannesBuchner/MultiNest.git
```
- # cd MultiNest/build
- # cmake ..
- # make

# sudo make install

Next fetch the git source code from:

```
# mkdir ARCiS ; cd ARCiS
# git clone https://github.com/michielmin/ARCiS.git ./src
# cd src
# make gfort=true multi=true
```
This creates the ARCiS binary, which you can put in any path accessible (/usr/bin or something like that).

You also need data files to be stored under \$(HOME)/ARCiS/Data/

# 3 Using ARCiS

To run ARCiS you further only need an input file. On the prompt type:

```
# ARCiS inputfile.dat -o outputdir
```
which creates the output directory outputdir containing the output files.

There are several options included in ARCiS. These are given as keywords in the inputfile.dat file (or whatever you call it). Keywords are always given as key=value and can be anywhere in the file (order does not matter). Also, you can overwrite keywords set in the input file from the command line in the following way

# ARCiS inputfile.dat -o outputdir -s key1=value1

Any number of keys can be set on the command line. Just make sure the first argument of the command line is the name of your input file. Note that ARCiS always takes the last keyword value it encounters, first reading the input file, next the command line keywords one by one.

## 4 Keywords

#### 4.1 Base properties

Rp Radius of the planet in Jupiter radii.

Mp Mass of the planet in Jupiter masses.

Pp Atmospheric pressure corresponding to radius Rp. Default is 10 bar.

**Tstar** Temperature of the host star in K.

Rstar Radius of the host star in Solar radii.

distance distance to the system in parsec.

- **Dplanet** Distance of the planet to the star in AU.
- planetname Name of the planet to read from the database. Radius, mass and distance of the planet and the star are read from the database.

## 4.2 Grid setup

- **pmin, pmax** Minimum, maximum pressure considered in the atmosphere
- nr Number of pressure points
- **lmin, lmax** Minimum, maximum wavelength considered in micron. Note that for temperature computations these must be set wide enough to ensure energy balance is properly computed.
- specres Spectral resolution R in lambda/dlambda
- specresdust Spectral resolution for computation of the solid state species in the clouds.

## 4.3 Abundances of the molecules

Homogeneous abundances can be set using keywords like e.g. H2O=1d-4. Only molecules that are defined through this somewhere in the input file are taken into account. These abundances are overwritten when chemistry is used.

- chemistry Logical determining if chemistry is computed or not (either .true. or .false.)
- condensates Logical determining if condensates should be taken into account in the chemistry computations (default is .false. and most stable is to leave it like that).
- COratio C/O ratio of the atmosphere
- metallicity Metallicity of the atmosphere

## 4.4 Opacities and raytracing

- cia Logical determining if CIA is taken into account
- **maxtau** Maximum optical depth considered for the raytracing
- compute Logical determining if the opacities need to be recomputed from the linelists
- scattering Logical determining if scattering of the thermal radiation is included
- scattstar Logical deternining if scattering from the star is included

### 4.5 Temperature structure

- computeT Logical determining if the temperature structure is computed selfconsistently
- maxiter Maximum number of iterations for the temperature structure
- betaT Cosine of the angle of incoming radiation.
- **TeffP** Effective temperature of the radiation from inside the planet
- Tp Temperature of the planet at 1 bar when computeT=.false.
- dTp Temperature gradient when computeT=.false.

$$
\log_{10}(T[K]) = \log_{10}(T_p[K]) + dT_p \log_{10}(P[\text{bar}])
$$
 (1)

#### 4.6 Retrieval

#### 4.6.1 Observations

obs1:type Can be "trans", "emis" or "emisR".

obs1:file Filename with the observation. Should be in format: column1: wavelength in micron column2: trans or emis spectrum (same units as the output file to compare with) column3: error column4: spectral resolution of this wavelength bin (so  $\lambda/\Delta\lambda$ )

obs1:beta Weight of this observation. Only relevant if more than one obs is defined.

#### 4.6.2 Parameters

- fitpar: keyword Keyword to be retrieved. This key switches automatically to the next retrieval parameter.
- fitpar: min Minimum value considered
- fitpar: max Maximum value considered

fitpar: log Logical determining if the parameter is sampled logarithmically

#### 4.7 Very rough instrument simulation (use at own risk!)

You can have ARCiS create simulated observations including estimate of the noise as function of wavelength.

*Note that this is absolutely not intended as a replacement of a proper instrument simulation! It only includes photon noise and can be used to get a very rough estimate of the expected performance.*

- instrument1:name Can be "MIRI", "NIRSPEC", "WFC3", "JWST" or "ARIEL". When it is something else it is assumed to be a filename containing a proper instrument simulation (file format currently the ExoSim format).
- **instrument1:ntrans** Number of transits to average over. When put to 0, the number of transits is computed to assure that at each wavelength 7 scaleheights can be observed with  $5\sigma$  accuracy.

# 5 Output files

There are many output files, most are for checking the model. The most important ones are discussed here.

- **log.dat** This is the log file containing the runtime output.
- input.dat Copy of the input file used appended with the command line keywords. This allows rerunning exactly this model again without command line keywords.
- mixingratios.dat This file contains the temperature structure and the abundances of the molecules as a function of height in the atmosphere.
- trans Transmission spectrum. Header explains units.
- emis Emission spectrum. Header explains units.
- emisR Emission spectrum relative to the stellar emission.
- .txt File containing the MultiNest output when retrieval was done.
- **bestfit.dat** File containing the input file for the best fitting model when retrieval was done.

# 6 Examples

There are a few examples on the VirtualBox VM, retrieval and forward modelling.